# *Using Two-Way Analysis of Variance*

## Administrative Items

## **Getting help**

- See me Monday 3-5:30 or Wednesday from 4-5:30.
- Send an e-mail to stine@wharton.
- Visit the StatLab/TAs, particularly for help using the computer.

#### **Midterm Exam #2**

Tuesday April 4, from 6-8 p.m. in Annenberg 110.

#### **Assignment #4**

Due Wednesday, March 29.

# Questions about Multiple Comparions

#### **Why do we need multiple comparisons?**

The overall F test given in the anova table indicates only whether some difference occurs among the  $\mu_i$ 's. It does *not* indicate where a difference occurs. To tell which means differ, multiple comparison methods allow us to build *several* confidence intervals simultaneously while keeping α fixed.

Two procedures offer different types of comparisons. Hsu's method gives comparisons to the mean of the group with the largest (or smallest) average. Tukey's method allows *any* pairwise comparison.

## **If Hsu's method only compares to the extremes, why a table?**

The folks at SAS blew this one. The output for Hsu's comparisons really should only have one row of the table that is shown. In the car example, the last three rows are not relevant and should be ignored.

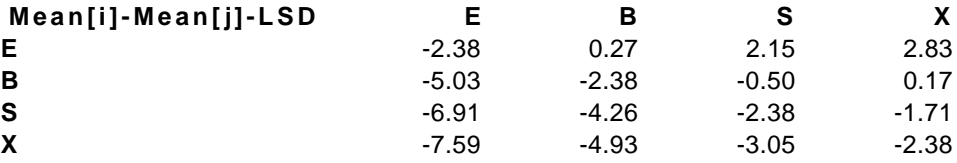

If a column has any positive values, the mean is significantly less than the max.

# Experimenting with Two-Way Anova

Gummy bears in space!

# Review of Two-Way Anova

## **Model**

 $y_{ijk}$  = (cell mean) + error

 $=(\text{overall average}) + (\text{row effect}) + (\text{column effect}) + (\text{interaction}) + \text{error}$ where the data are assumed to be independent observations with constant variance, normally distributed about the cell mean value.

## **Questions in a two-way anova**

(a) Are the data and experiment appropriate for a two-way anova?

- (b) Is interaction present?
	- If so, what is the nature of the interaction?
	- If not, what differences are there among row and column averages?
- (c) Are any means in the two-way layout significantly different?

We use the F-ratio from the anova summary to judge the amount of interaction (b), and look at the profile plot to understand the size of the effect. In the absence of interaction, we can use the other F-ratios to assess the significance of differences among the row averages and column averages.

To judge the size of differences among the individual cell averages (c), we can again use Hsu's and Tukey's intervals, thinking of the table as a one-way anova with (#rows)(#cols) groups.

#### **Estimate error variance**

Estimate the error variance using the error sum of squares from the anova table,

$$
\hat{\sigma}^2 = \frac{Error SS}{n - IJ} = \frac{\sum (y_{ijk} - \overline{y}_{ij})^2}{n - IJ} = \frac{\sum (\hat{\varepsilon}_{ijk})^2}{n - IJ} = Error MS
$$

## JMP for Two-Way Anova

#### **Fit model command**

- Use the "Fit model" command.
- To form an interaction term:

Add a factor twice, then with both it and the interacting term highlighted in the JMP dialog, use the "Cross" button to build the interaction term.

– Construct profile plots with the button near the graphic for the interaction term in the output of the *Fit model* command. (far right of output window)

## **Concatenate function**

- Concatenate group labels (formula) to look at individual cell means.
- The concatenate function is a character formula in JMP's calculator.

# Example: Two-Way Analysis of Variance

### **Web page experiment**

Customers in a "focus group" represent the target audience of a web site. Sixty were randomized into six groups, with 10 in each group.

Each group was shown a web page with either high or low graphics layout, and with either one, two, or three+ clickout options. After seeing the page, customers rated the "convenience and esthetics" of the design on a 0-100 scale.

The design of the experiment thus has a "two-way" arrangement...

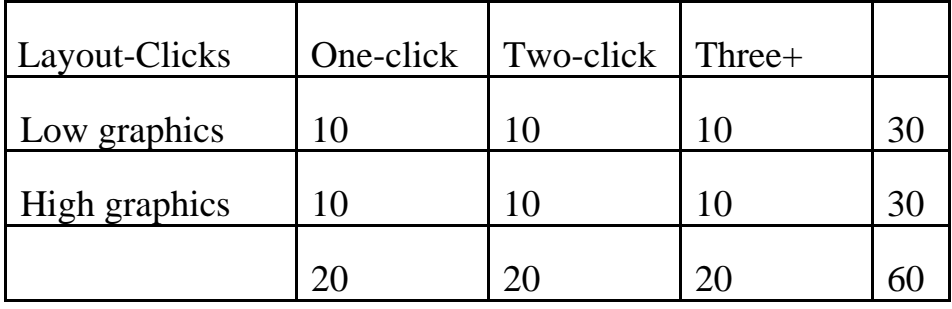

#### **Initial conceptual analysis**

Can this experiment yield useful information for the business?

## **Initial graphical analysis**

- Plots of data by marginal factors reveal no severe outliers, similar variances.
- The data for number of clicks shows a weak trend, but the differences in means are not significant.

#### **Anova table**

– First check for interaction in the "Effect test" summary

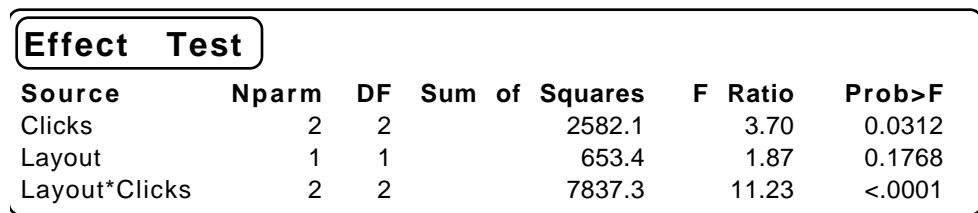

– The interaction *is* significant. (F = 11.23 with p-value <.0001)

– Hence, you should *not* attempt to judge the differences due to the number of clicks and layout from the anova summary. They are not consistent; interaction implies that the rating for low/high graphics is not the same for the different check-out options.

## **Profile plot**

– This plot of cell means is very useful (it graphs the averages of the six combinations of clicks and layout, joining those in the same row.)

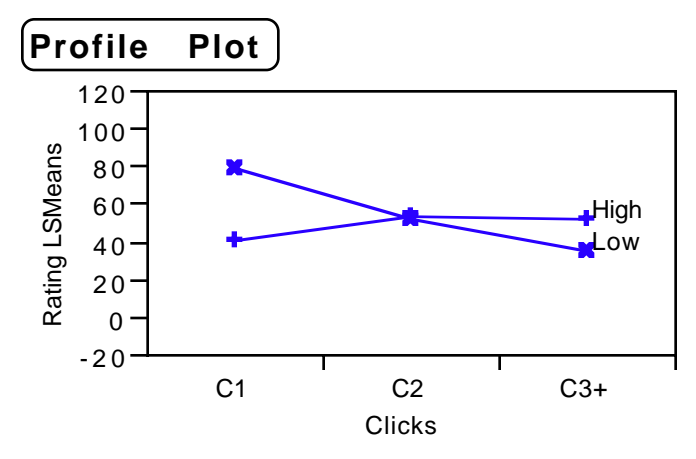

– The lack of parallel lines indicates the presence of interaction. The layout with low graphics is preferred when featured with one-click checkout, whereas users are ambivalent or prefer high graphics with the more elaborate checkouts.

#### **Multiple Comparisons**

– Using JMP, reduce the problem to a one-way problem. Join the labels of the two factors using the concatenation function, then do a one-way anova.

Join the labels of "Clicks" and "Layout" as a new column, then use this one column of categories as "X" in a one-way anova.

– Here's a table of the cell means and SDs. These are the mean values plotted in the profile plot shown above.

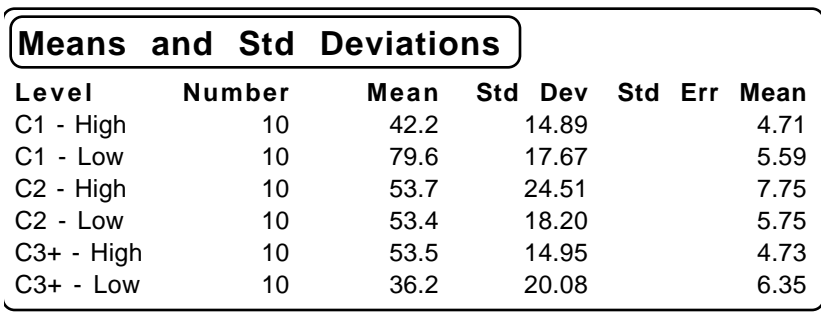

## **Graphical analysis with comparison circles…**

The one-click checkout option with low graphics layout is significantly different from the others using Tukey-Kramer.

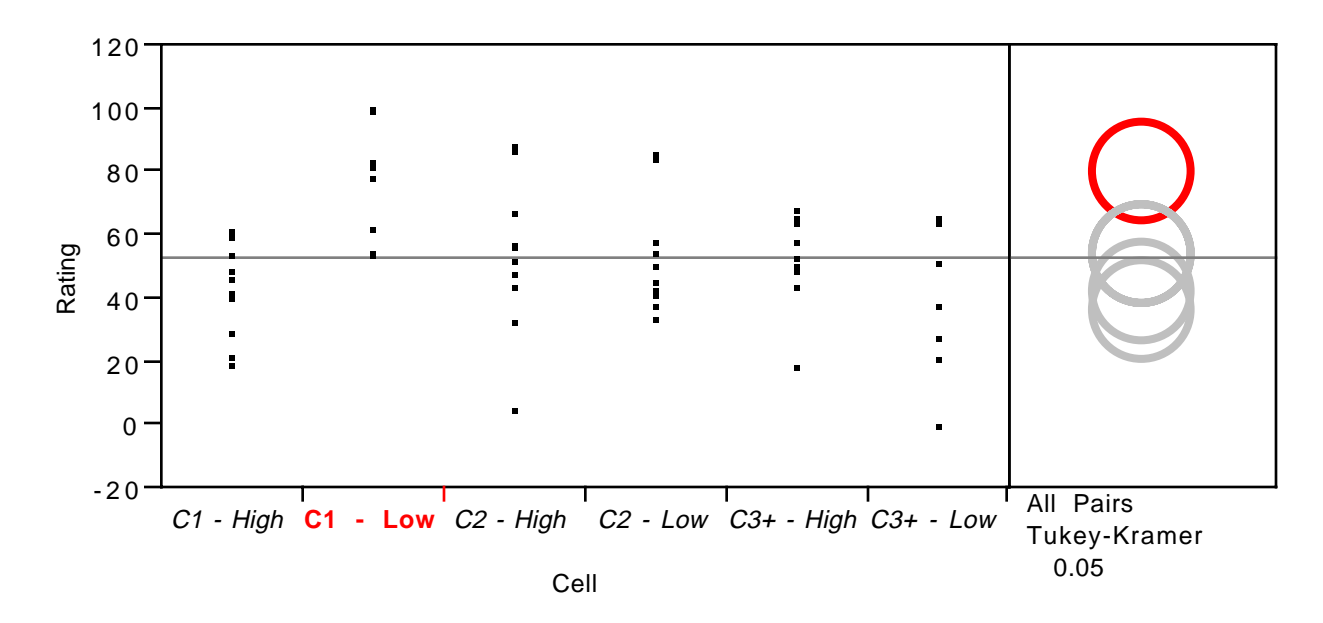

**Tabular summary…**

**Comparisons for all pairs using Tukey-Kramer HSD q \*** 2.95448 **Abs(Dif)-LSD C1 - Low C2 - High C3+ - High C2 - Low C1 - High C3+ - Low C1 - Low** -24.68 1.22 1.42 1.52 12.72 18.72 **C2 - High C3+ - High C2 - Low C1 - High C3+ - L** 1.22 -24.68 -24.48 -24.38 -13.18 -7.18 1.42 -24.48 -24.68 -24.58 -13.38 -7.38 1.52 -24.38 -24.58 -24.68 -13.48 -7.48 12.72 -13.18 -13.38 -13.48 -24.68 -18.68 18 -7 -7 -7 -18 -24

Positive values show pairs of means that are significantly different.

The Tukey intervals are constructed in the same manner as those in a one-way anova. For example, the profile plot shows a big difference between low and high graphics layouts when combined with a one-click checkout. Is this difference significant? The formula for the Tukey interval is

( difference in means  $\pm q_{\alpha}$  (number of means, error df  $\sqrt{\hat{\sigma}^2_{\alpha}$  num per group

which in this case gives the interval

$$
(79.6 - 42.2) \pm q_{.05}(6,54)\sqrt{\hat{\sigma}^2/10} = 37.4 \pm 4.16\sqrt{348.83/10} = 37.4 \pm 24.6
$$

The lower endpoint of this interval (12.8) is within rounding of the value in JMP's more carefully computed table. I got the value for the estimated error variance from JMP's summary anova table (where it's labeled the mean square for error)

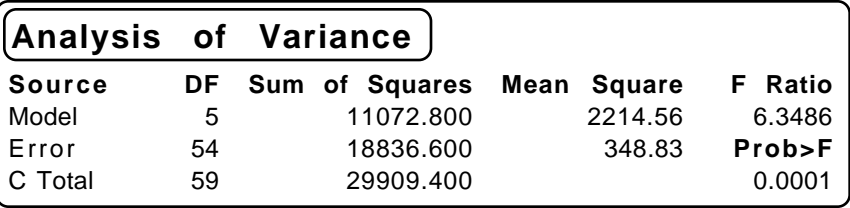

and the value for  $q_\alpha$  comes from Table 8 in the text (using the row for 60 df).

#### **Summary**

Effect and meaning of interaction.

synergy of row and column factors marginal effects (clicks, layout) cannot be interpreted directly business implications

Tukey-Kramer intervals identify significant differences among cell means.

#### **Challenge Question**

Why do you think that the value labeled q\* in JMP's Tukey Kramer output differs by the square root of 2 from that found in the table in the textbook?